# 醫院護產人力資源調查平台登入途徑說明

附件 3

登入步驟 1:

### 搜尋衛生福利部首頁→點選本部各單位及所屬機關→點選「護理及健康照護司」

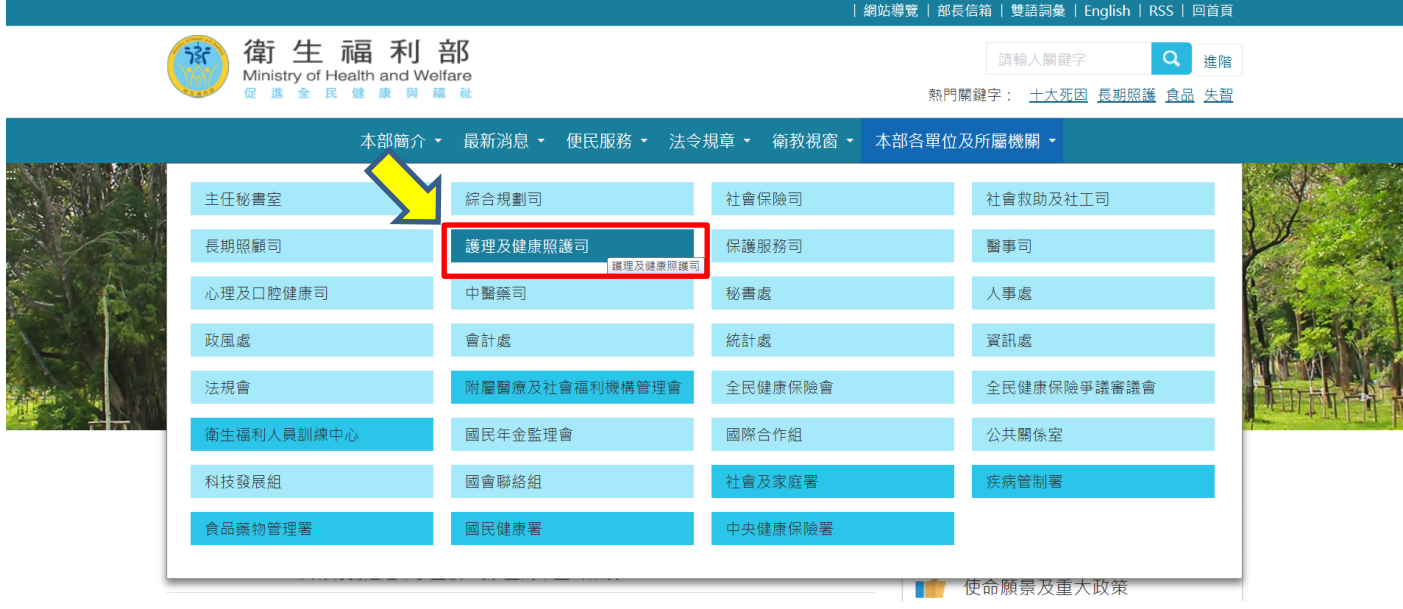

登入步驟 2:

#### 進入衛生福利部護理及健康照護首頁→點選「護理改革專區」

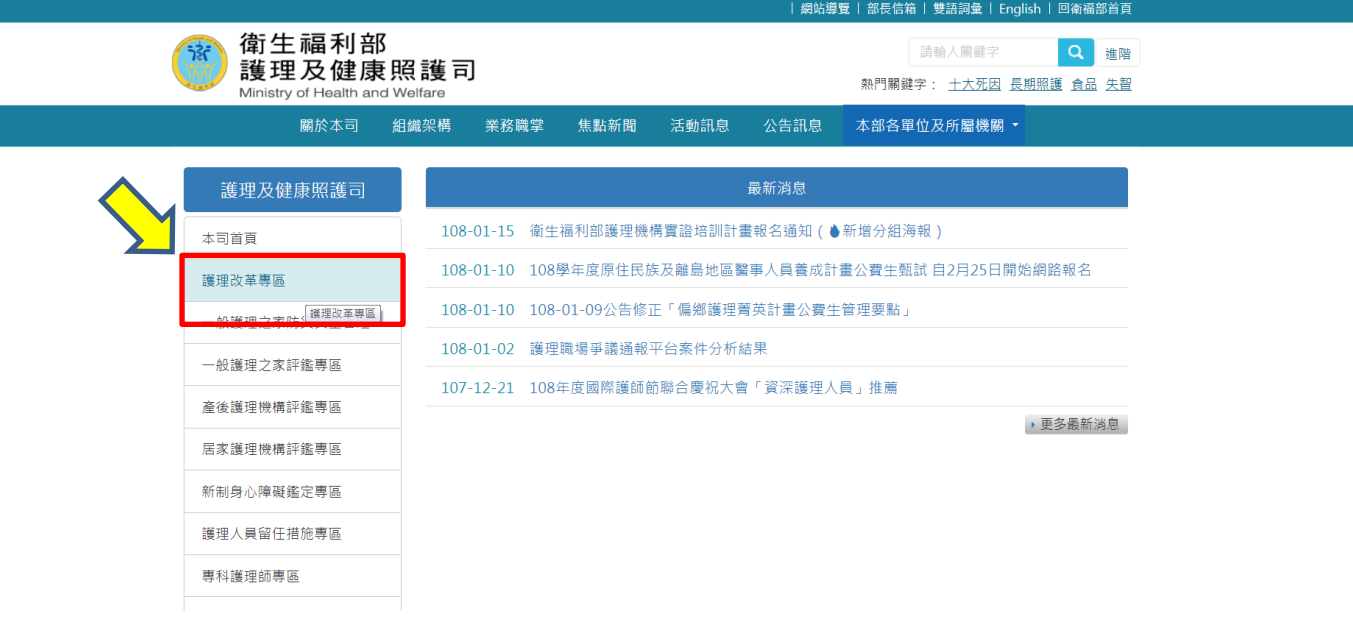

### 登入步驟 3:

# 進入護理改革專區→點選「醫院護產人力資源調查平台」

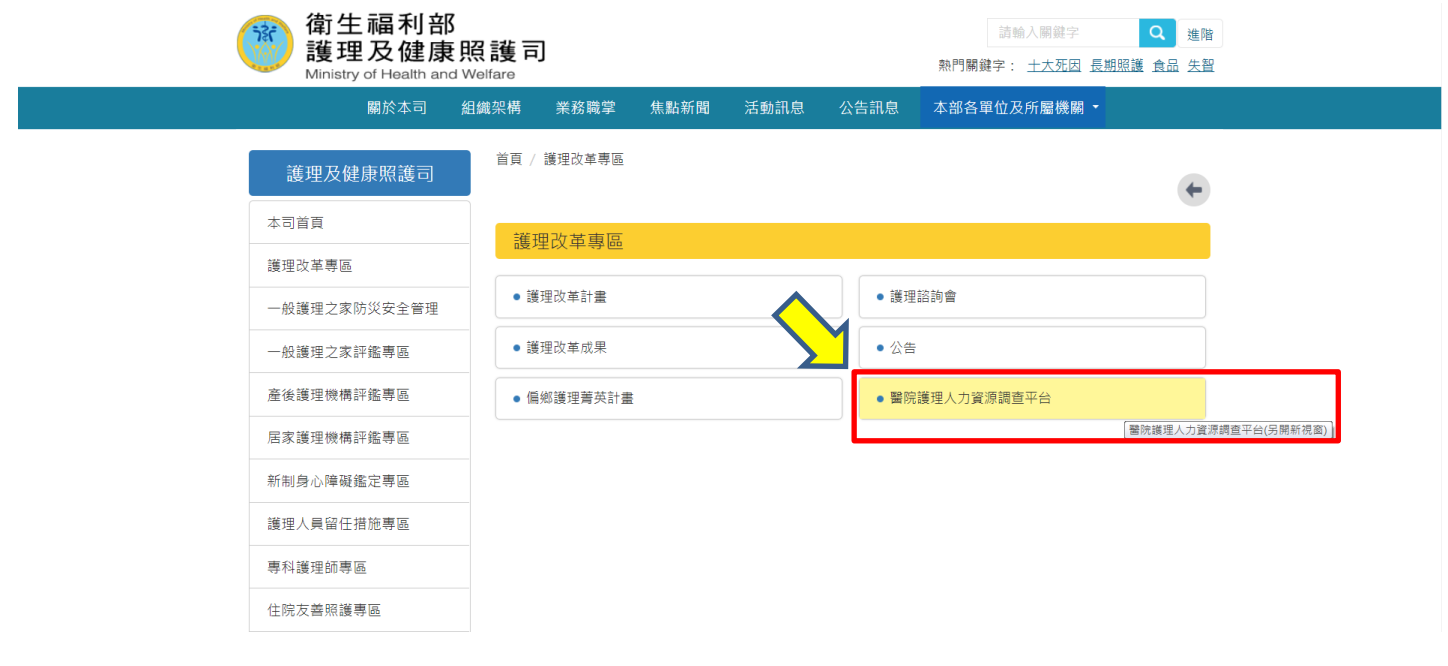